# AdorationPro - How to adjust your profile and sub availability.

### 1) Go to www.st-pius.org/adore365/and click on "Find a Substitute."

## **Adoration Chapel**

All are welcome to Eucharistic Adoration from Mond Parish. The chapel entrance is located to the right s

Please note, there will be a brief pause Monday eve

Thank you to everyone who has signed up so far. If links below:

**Sign Up For a Weekly Hour** 

**Sign Up to Substitute** 

**Find a Substitute** 

**Adoration FAQs** 

Contact email: saintpiusxadoration@gmail.com

#### 2) Click on Update Profile.

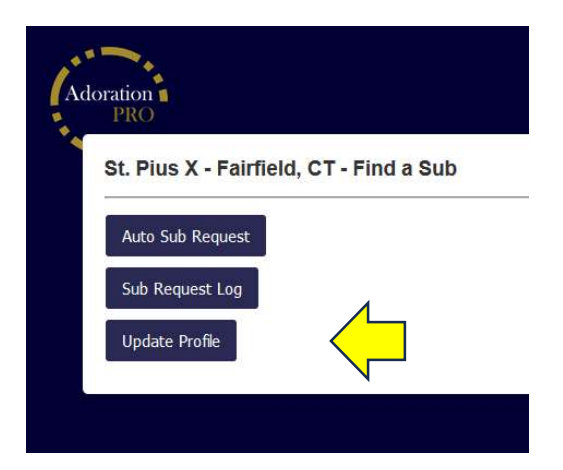

#### 3) Enter your first and last name.

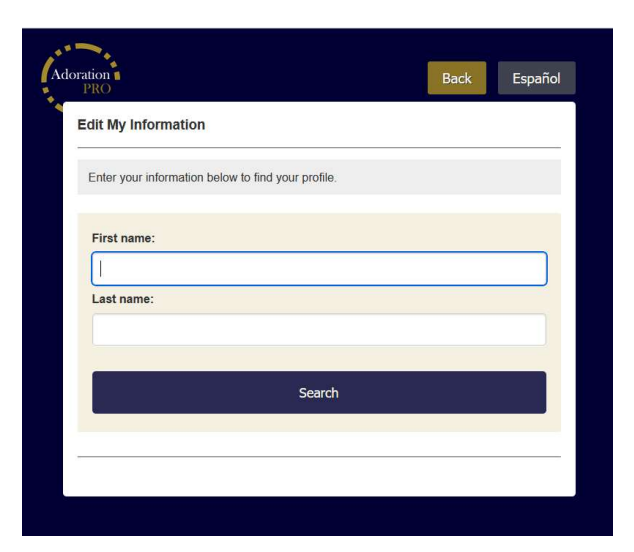

## 4) Select the profile you would like to update.

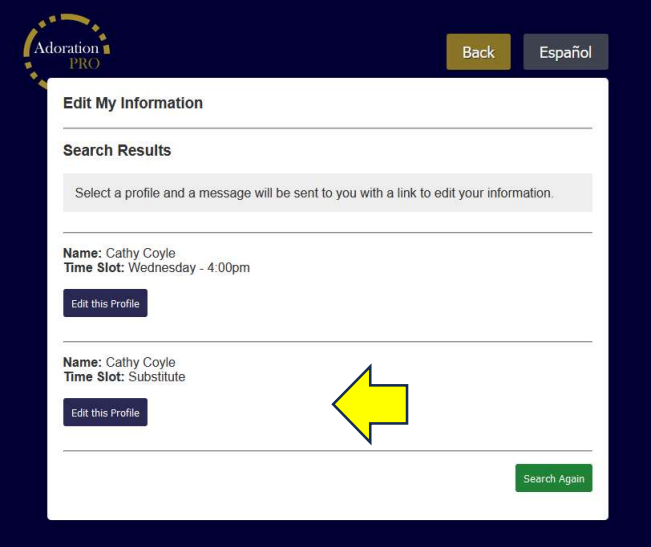

# 5) Click on "Yes, this is me…."

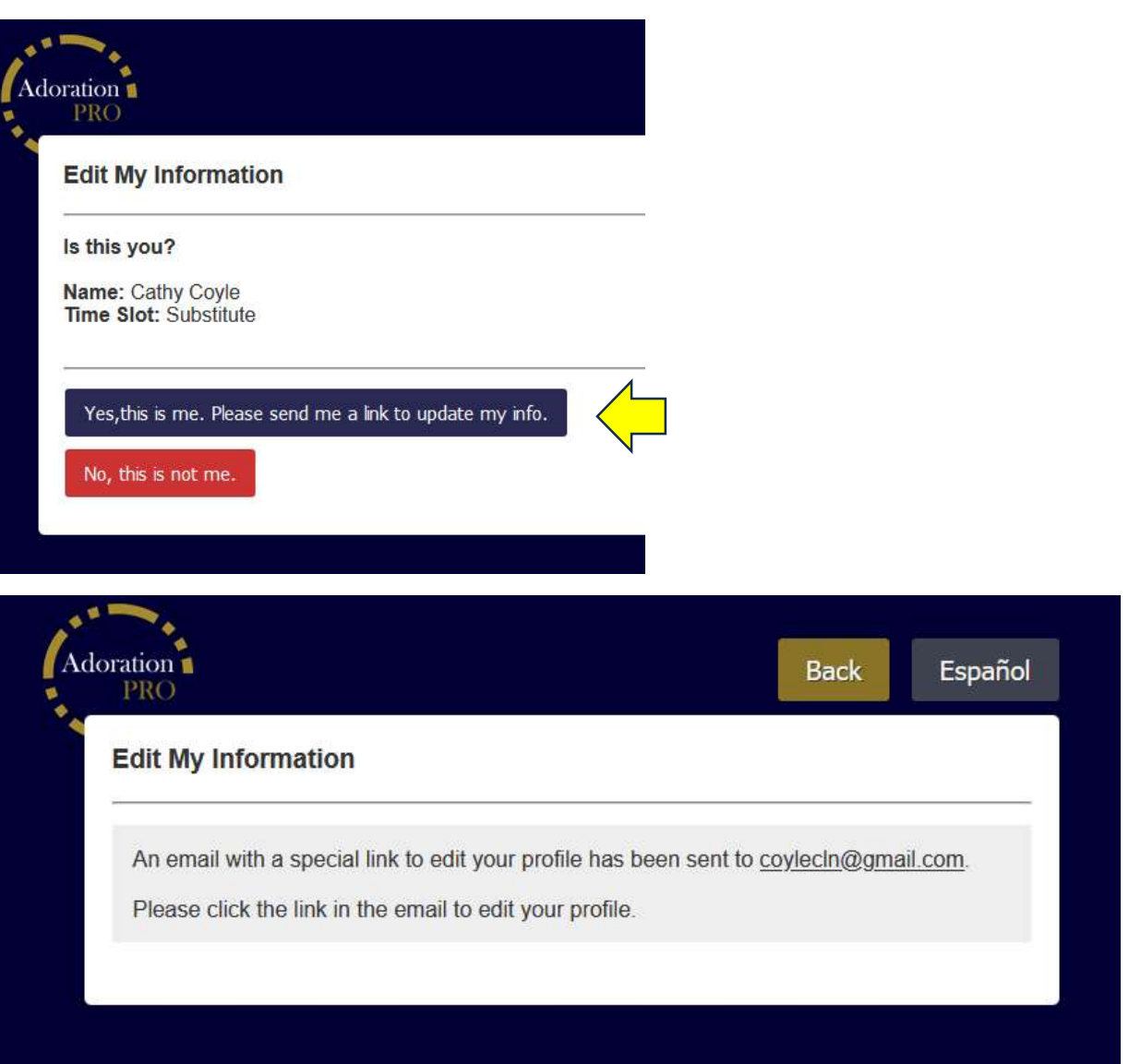

### 6) Check your email and click on the link provided.

- If you are updating your Adorer profile, you will be able to change your personal information and notification process.
- If you are updating your Substitute profile, you will be able to select the hours you are available to sub.

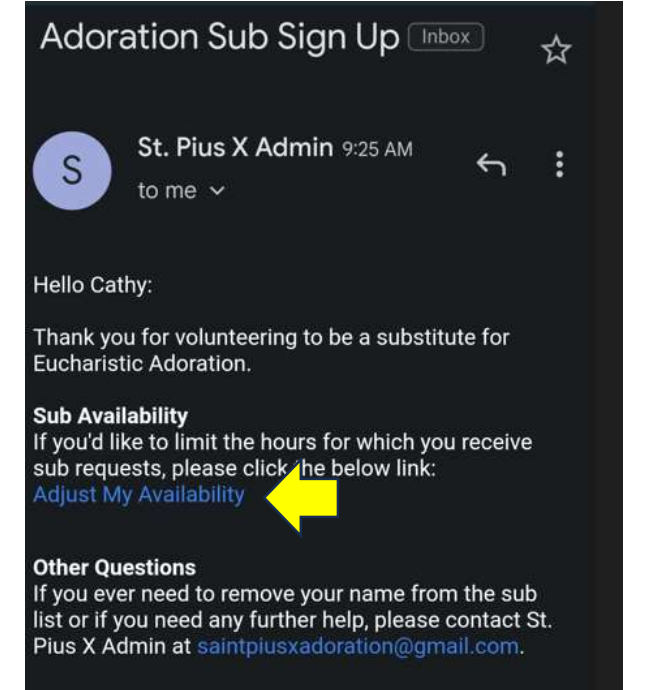

7) A blue check mark indicates your availability. Uncheck all the hours you DO NOT want to receive a sub request and leave a blue check mark for the yours you would like to receive a sub request. Press "Save Changes" when you are done editing.

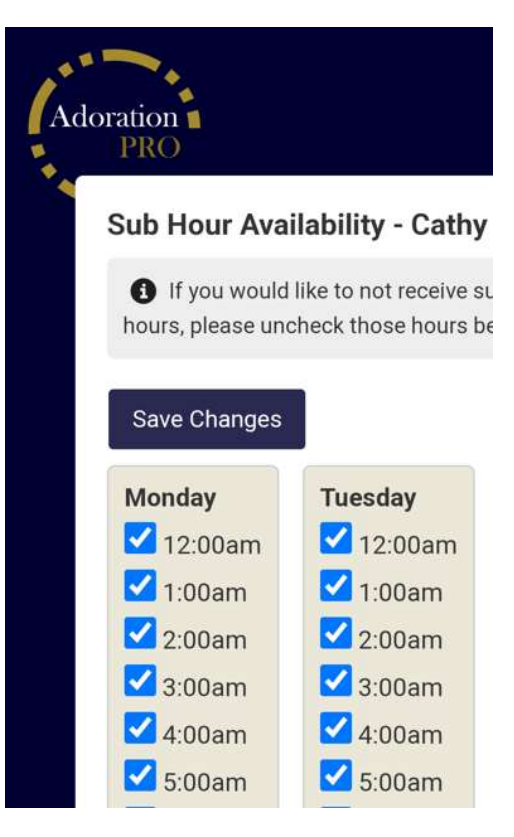